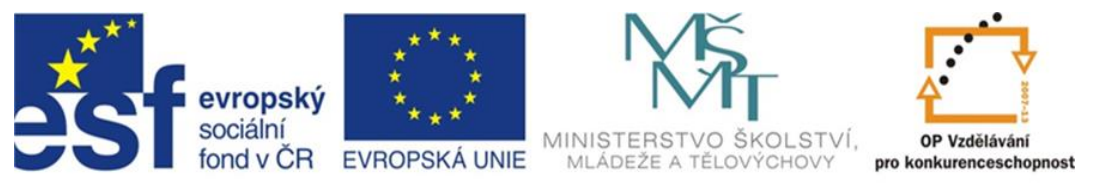

## INVESTICE DO ROZVOJE VZDĚLÁVÁNÍ

# **Inovace a zkvalitnění výuky směřující k rozvoji odborných kompetencí žáků středních škol**

### **CZ.1.07/1.5.00/34.0452**

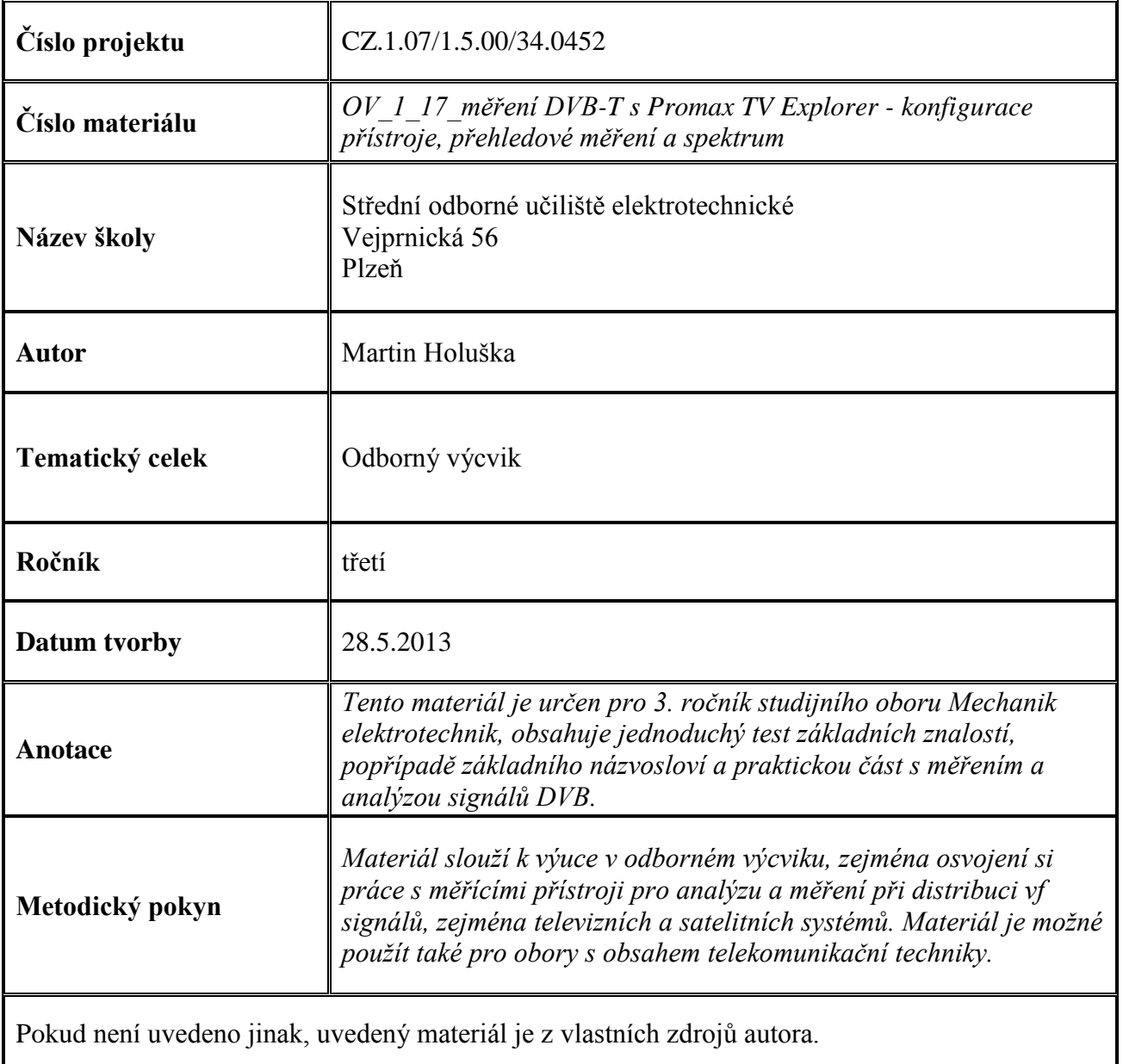

#### **Test k úloze OV\_1\_17**

1. Ve standardu DVB-T v módu 8k je celkový počet nosných :

a) 8000

- b) 4
- c) 6817
- 2. Pro zapojení zařízení a komponentů v tv anténních rozvodech používáme konektory :
	- a) BNC
	- b) RJ-48
	- c) F a IEC
- 3. Na čem závisí délka vlny :
	- a) na poloze a stavu ionosféry
	- b) na frekvenci
	- c) na naladění přijímače
- 4. Komprese videosignálu spočívá v :
	- a) redukci počtu řádků na snímek
	- b) odstranění nadbytečných (redundantních) a zbytečných (irelevantních) informací z obrazu
	- c) převodu analogového signálu na digitální
- 5. V současném DVB-T standardu s kompresí MPEG-2 lze přenášet v jednom multiplexu :
	- a) jeden HD program
	- b) čtyři HD stanice
	- c) žádný HD program, standard je určen pouze pro SDTV

Klíč : 1c; 2c; 3b; 4b; 5a

#### **Úvod**

Přístroj Promax tv explorer umožňuje kompletní měření a analýzu signálů ATV a DTV pozemního, satelitního a kabelového příjmu. Nás nyní bude zajímat základní nastavení a užití přístroje pro příjem pozemního DVB vysílání - DVB-T.

Přístroj zapneme stlačením a držením knoflíku rotačního ovladače na minimálně 2 sekundy. K přístrojí zatím nepřipojujeme žádnou anténu ani výstupní bod tv rozvodu, byl-li přístroj před vypnutím nakonfigurován pro měření satelitního příjmu, má na vstup připojeno napětí pro napájení vnější jednotky o velikosti, příslušející příslušné polarizaci. Při připojení antény nebo zásuvky by toto znamenalo pro výstupní napětí zkrat - přístroj upozorní hláškou SUPPLY SHORT a pípáním, je však zkratuvzdorný. Nyní zkontrolujeme, zda svítí led dioda u tlačítká přepínání pozemní/satelitní pásmo (pod číslem 5) v poloze T (terrestrial - pozemní příjem). Svítí-li v pozici S, stlačením tlačítka jej přepneme do pozice T. Nyní stlačíme tlačítko "napájení externích komponentů" (pod číslem 2), na obrazovce se objeví nabídka EXTERN; 5V; 13V; 15V; 18V a 24V. Tato napětí je schopen přístroj dodávat pro napájení anténních předzesilovačů, linkových zesilovačů, aktivních rozbočovačů atd. Nebudeme-li z přístroje napájet žádný aktivní prvek, zvolíme nabídku EXTERN (externí napájení), přístroj nebude žádné napětí dodávat.

Výběr konfigurace - tlačítko pro přepínání měření digitálních nebo analogových signálů (D/A) slouží pro výběr a užší nastavení parametrů měřeného signálu. Po jeho stlačení se objeví tabulka CONFIGURATION a pomocí rotačního ovladače se můžeme posunovat po jednotlivých řádcích nabídky. Po stlačení ovladače na daném řádku můžeme provádět změny (opět rotačním ovladačem), pro potvrzení jej stiskneme.

Položky v menu CONFIGURATION :

CHANNEL SET - nastavení kanálového plánu - ladění po kanálech v rastru CCIR, OIRT, FCC nebo STDL. Pozor, v některých kanálových plánech nemusí být žádané kanály k dispozici, například OIRT obsahuje kanály 1 až 12, kdežto CCIR jen 2 až 12, také šíře kanálu a odpovídající frekvence jsou odlišné. Přístroj umožňuje také vytvoření vlastního kanálového plánu.

SIGNAL - výběr vstupního signálu - DVB-T/H, DVB-C, Analog-TV, Analog-FM. Pro měření v sítích DVB-T zvolíme položku DVB-T/H.

SYSTEM - nastaven PAL

FRAME RATE - snímková rychlost - nastavena norma 50 Hz.

CHANNEL BW - šířka kanálu - umožňuje nastavit šíři 6, 7 nebo 8 MHz. V DVB-T vysílání, užívaném v ČR standard 8 MHz.

GUARD - ochranný interval - mrtvý čas mezi vysílanými symboly k potlačení efektu odrazů. Umožňuje nastavení v rozsahu 1/4; 1/8; 1/16 a 1/32. Výběr závisí na parametru vysílání a typu sítě - například SFN.

CARRIERS - počet nosných - mód 2k, 4k nebo 8k. Pro DVB-T v ČR je užíván mód 8k. Módy 2k a 8k jsou určeny zejména pro mobilní příjem s nižším datovým tokem (LDTV).

SPECTRAL INV - užití spektrální inverze na vstupní signál, v běžném měření vypnuta (OFF).

CODE RATE - kódový pomšr Viterbi udává úroveň zabezpečení, tzn. poměr mezi datovými bity a celkovým počtem přenesených bitů. Rozdíl udává počet kontrolních bitů, určených pro opravu. Nejvyšší úroveň zabezpečení 1/2, nejnižší 7/8.

MODULATION - identifikace typu modulace jednotlivých nosných - QPSK, 16-QAM, 64-QAM. Přístroj identifikuje samostatně, nelze změnit.

HIERARCHY - hierarchie, tzn. hierarchické hladiny, kdy se stejný program vysílá současně v různých módech rozlišení (LDTV, SDTV) zejména pro mobilní příjem tak, aby bylo možno přijímač přepnout na signál s nižším rozlišením, nejsou-li optimální podmínky pro příjem..

CELL ID - identifikace buňky - identifikační znaky vysílače.

EXIT - výstup z menu.

Uživatelsky lze změnit pouze ty položky, které mají před svým názvem znak dvojité šipky vpravo. U kterých tento znak není, nelze jejich parametry změnit, jsou nastavovány automaticky přístrojem po identifikaci signálu.

Po seznámení se základní konfigurací a parametry přístroje pro měření DVB-T přistoupíme k vlastnímu měření. Připojíme na vstup signál vnější antény. Samotné měření můžeme provést několika způsoby:

– pomocí zobrazení spektra - zmáčknutím tlačítka SPECTRUM (pod číslem 4) se zobrazí spektrum přijímaného pásma , jehož šíře je v horizontálním směru měnitelná kurzorovými tlačítky vpravo/vlevo od 8 MHz (jeden kanál) na osu po celé spektrum (FULL). Hladiny úrovní na vertikální ose lze posouvat kurzorovými tlačítky nahoru/dolů. Posun vertikálního kurzoru (svislá přerušovaná čára) na kanál, na kterém chceme provádět měření se provádí pomocí rotačního ovladače.

V základním nastavení je nastaveno ladění po kanálech, daných vybraným kanálovým plánem (CCIR, OIRT, FCC...). Měnit kanály (současně s pohybem vertikálního kurzoru) lze otáčením rotačního ovladače vpravo nebo vlevo. Chceme-li přepnout do módu ladění po frekvenci, stlačíme tlačítko TUNING BY CHANNEL OR FREQ. (pod číslem 0). Nyní se změní číslo kanálu na frekvenci a rotačním ovladačem můžeme provádět plynulé ladění. Chceme-li zadat frekvenci ručně pomocí numerické klávesnice, zmáčkneme rotační ovladač a poté pomocí funkčních tlačítek, která představují čísla 0 až 9 můžeme zadat frekvenci přímo. Pro potvrzení opět stiskneme rotační ovladač.

Na zvoleném tv kanálu s charakterem tv vysílání stlačíme tlačítko AUTO ID (automatická identifikace), umístěné ve spodním řádku vpravo (tlačítko s lupou). Přístroj nejprve provede analýzu, zda jde o analogový nebo digitální signál. Při příjmu analogového signálu poté identifikuje tv normu. U digitálního signálu provádí přístroj analýzu parametrů jako mód - počet nosných, přenosovou rychlost, kódovací poměr atd. pro každý typ modulace - QAM, QPSK, 8-PSK, COFDM a stanoví hodnotu testovaných signálů. Zároveň vyhledává název sítě, který se poté zobrazí v zápatí stupnice spektrálního analyzátoru na daném tv kanálu, např. u 34k se objeví : NETWORK: SIT1 CESKA TELEV.

– pomocí přímého měření - pomocí tlačítka MEASUREMENTS (měření, tlačítko pod číslem 3 se symbolem stupnice měřícího přístroje). Po jeho stlačení se objeví přímo aktuálně měřená veličina s bargrafem (proužkový ukazatel) a číselnou hodnotou měřeného údaje a pomocné údaje. Při přepnutí na požadované měření stlačíme opět tlačítko měření - cyklicky se přepíná na hlavní obrazovku měření POWER, C/N, VBER, CBER a MER. V pravém dolním kvadrantu obrazovky jsou navíc aktuálně vypsaná všechna měření (to, na které je přepnuto jako na hlavní má u svého názvu symbol dvojitých šipek vpravo), tento výpis je však bez pomocných údajů (jako např. NM - noise margin atd). Přepínání po kanálech, na kterých se měření má provádět se děje pomocí rotačního ovladače, údaj o odpovídající frekvenci a kanálu je v levém dolním kvadrantu. Lze provádět také ladění po frekvenci, případně s ručním zadáním pomocí numerické klávesnice. Přepínání mezi jednotlivými módy ladění je popsáno výše.

– připojte k přístroji vnější anténu a nakonfigurujte jej pro měření pozemního DVB-T vysílání.

– ve funkci měření měření spektra prohlédněte celé spektrum v kanálovém plánu OIRT a identifikujte jednotlivé signály - zda se jedná o ATV nebo DTV, popřípadě identifikujte síť a vypište programy, které daný multiplex obsahuje. U rozhlasových stanic napište pouze počet stanic v daném MUX.

– zjištěné údaje vepište do tabulky.

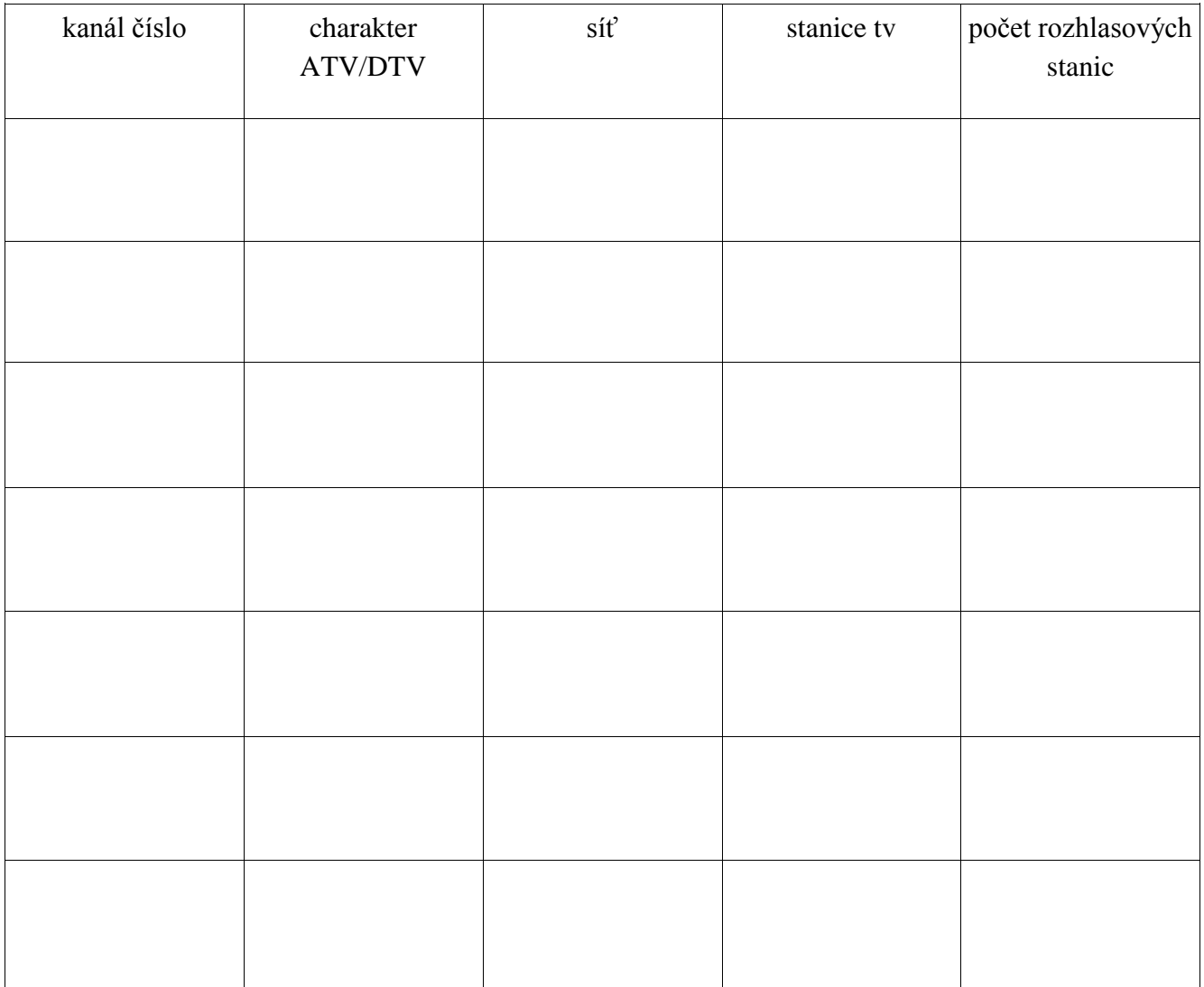